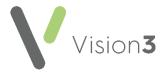

# **Daily Check List Summary**

To ensure your messages are processed in a timely manner, the following is a list of checks that your practice should carry out every day

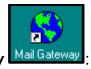

## From Mail Gateway

- Check the Clinical Schedule:
  - If there were any errors in the last clinical interface run, the
    Clinical Schedule section displays in red, simply select Run Now
    to clear. If the error does not clear, contact the Helpdesk on the
    usual number.
- Check the Task Status tabs:
  - If there are any Task errors the relevant tab displays in red, see the relevant topic for details on clearing Task errors.

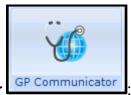

#### From **GP Communicator**

- Check the Attention folder, copies of messages in error display here.
  - Action any messages that require attention, see <u>Resolving</u>
    Messages in Error in the GPC and Mail Gateway Help Centre.
- Check the Today folder within the Incoming folder and Outgoing folder to check that your messages are being sent and received.
  - Files should not be in there for more than 24 hours. If they are

there for longer, select **Run Now** within **Mail Gateway** to refresh and now check again.

## Other Tasks in summary

### Weekly:

From Mail Gateway
 Mail Gateway
 , select Rebuild Folders, see Rebuild
 Folders and Restart in the GPC and Mail Gateway Help Centre this
 helps prevent any problems from occurring.

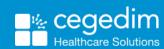